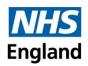

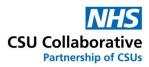

# New User Interface Single-Service Claim Submission

## January 2024

#### **Disclaimer:**

All names, images and any financial information are completely fictitious and have been created entirely for training purposes. The services shown are used generically and may not relate to your individual services.

### What are Single-Service Claim Submissions?

Single-Service Claim Submissions mean that your Commissioner has requested that all service claims should be submitted individually. You will need to process a 'New Claim' for each and every service claim.

The following instructions will guide you with the successful submission of your service claims.

- 1. Log into CQRS Local.
- 2. From your home page, click on the **Claims** menu tile.
- 3. Next is to click on the **+New Claim** button.
- 4. Click on the first Service you are claiming for.

| ation Date S                                           | Submission Date                                                   | Approval Date   | Status             | Estimated Total   |
|--------------------------------------------------------|-------------------------------------------------------------------|-----------------|--------------------|-------------------|
| /01/2024 09:00                                         |                                                                   |                 | Draft              | £0.0              |
| Services                                               | Components                                                        | Add All 🔊 Claim |                    | + – Delete 🛍 Subm |
| 24 Hour BPM Service X 4<br>3 components                | Minor Surgery Service<br>a. Excisions<br>2023-2024 - Quarter 3    | Add +           |                    |                   |
| Clinical Waste Reimbursement Service X<br>2 components | Minor Surgery Service<br>b. Incisions <b>()</b>                   | Add +           | No components adde | d to claim        |
| Leg Ulcer Service ×                                    | 2023-2024 - Quarter 3                                             |                 |                    |                   |
| 2 components                                           | Minor Surgery Service<br>c. Injections ①<br>2023-2024 - Quarter 3 | Add +           |                    |                   |
| Minor Surgery Service ×<br>4 components                | 2023-2024 - Quarter 5                                             |                 |                    |                   |

5. Click on the Add All button (do not use the individual Add+ buttons).

| _                          |                                                        |                                                                    |               |       |                              |              |          |                     |
|----------------------------|--------------------------------------------------------|--------------------------------------------------------------------|---------------|-------|------------------------------|--------------|----------|---------------------|
|                            | Home > Claims > Claim ID: 35132                        |                                                                    |               |       |                              |              |          |                     |
|                            | reation Date 5<br>01/01/2024 09:00                     | Submission Date                                                    | Approval Date |       | Status<br>Draft              | Estimated To | tal      | £0.00               |
| Hid                        | Services                                               | Components                                                         | Add All 🔊     | Claim |                              | + -          | Delete 🛍 | Submit $ ightarrow$ |
| e Servic                   | 24 Hour BPM Service X 4<br>3 components                | Minor Surgery Service<br>a. Excisions ()<br>2023-2024 - Quarter 3  | Add +         |       |                              |              |          |                     |
| es & Coi                   | Clinical Waste Reimbursement Service ×<br>2 components | Minor Surgery Service<br>b. Incisions ①                            | Add +         |       | No components added to claim |              |          |                     |
| Hide Services & Components | Leg Ulcer Service X<br>2 components                    | 2023-2024 - Quarter 3<br>Minor Surgery Service<br>c. Injections () | Add +         |       |                              |              |          |                     |
|                            | Minor Surgery Service × 4 components                   | 2023-2024 - Quarter 3 Minor Surgery Service                        |               |       |                              |              |          |                     |
| Hide Summai                | Phlebotomy Service X                                   | d. Declaration - Please read the information                       | Add +         |       |                              |              |          |                     |

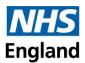

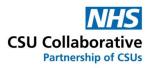

6. Minor Surgery and ALL its components have now been placed into the Claims section.

| eation Date                         | Submis     | sion Date  | Approval Date  | 2       | Status                                    |                             |                              | Estimated Tota | al             |  |  |
|-------------------------------------|------------|------------|----------------|---------|-------------------------------------------|-----------------------------|------------------------------|----------------|----------------|--|--|
| 1/01/2024 09:00                     |            |            |                |         | Draft                                     |                             |                              |                | £2,975         |  |  |
| Services                            | c          | omponents  | Add            | i Ali 🔊 | Claim                                     |                             |                              | + -            | Delete 🗎 Subr  |  |  |
| 24 Hour BPM Service                 | <b>X</b> 🔺 |            |                |         | Minor Surgery Service                     |                             |                              |                | + – Remove [   |  |  |
| 3 components                        |            |            |                |         | a. Excisions ①                            | Status                      | Tariff                       | Units          | Estimated Va   |  |  |
| Clinical Waste Reimbursement Servic | e×.        |            |                |         | 2023-2024 - Quarter 3                     | Draft                       | £85.00 Per Unit              | 35             | £2,975.00      |  |  |
| 2 components                        |            | No compone | nts to display |         | Supporting Attachments 0                  |                             |                              |                |                |  |  |
| Leg Ulcer Service                   | ×          |            |                |         | Accepted File Types: <b>pdf, doc*, xl</b> | s*, od*, csv                |                              |                | Add Attachment |  |  |
| 2 components                        |            |            |                |         | Do not upload supporting a                | ttachments that contain Pat | ient Identifiable Data (PID) |                |                |  |  |
| Minor Surgery Service               | ~          |            |                |         | Attachments:                              |                             |                              |                |                |  |  |
| 4 components                        |            |            |                |         |                                           |                             | 🗅 No Files Attached          |                |                |  |  |

- 7. Now do the following:
- a) Enter your Units in exactly the same way as before.
- b) Add your supporting documentation if requested.
- c) Scroll down to see the next component (s).
- d) Complete <u>ALL</u> Units boxes. If you haven't undertaken any components you MUST enter a zero.

Please note that the Retainer tick boxes are no longer used. Adding any retainer components to your claim replaces the tick box.

| ation Date                                           | Sul | omission Date                                                                  | Approval Date | Status Es                                                                         | stimated Total             |
|------------------------------------------------------|-----|--------------------------------------------------------------------------------|---------------|-----------------------------------------------------------------------------------|----------------------------|
| /01/2024 09:00                                       |     |                                                                                |               | Draft                                                                             | £0                         |
| Services                                             |     | Components                                                                     | Add All 🔊     | Claim                                                                             | + - Delete 🗎 Subr          |
| 24 Hour BPM Service<br>3 components                  | < ^ | 24 Hour BPM Service<br>a. Practice Patient Per Test 0<br>2023-2024 - Quarter 3 | Add +         | Minor Surgery Service<br>a. Excisions ()                                          | + – Remove [               |
| Clinical Waste Reimbursement Service<br>2 components | ×   | 24 Hour BPM Service<br>b. Non registered Patient Per Test                      | Add +         | Zuzs-zuze - guarter s uratt 255.00 ver Unit                                       | £0.00<br>Evidence Required |
| Leg Ulcer Service                                    | ĸ   | 2023-2024 - Quarter 3                                                          |               | Please upload your completed template. Thanks                                     | Add Attachment             |
| 2 components                                         |     | 24 Hour BPM Service<br>c. Declaration - Please read the information            | icon 🚯 🛛 🗛    | Do not upload supporting attachments that contain Patient Identifiable Data (PID) |                            |
|                                                      |     | 2023-2024 - Quarter 3                                                          |               | Attachments:                                                                      |                            |

8. When you have finished, click on the **Submit** button.

| ation Date                                           | Su | bmission Date | Approval Date |                                        | Status                     |                         |                          | Es    | timated Total |                  |
|------------------------------------------------------|----|---------------|---------------|----------------------------------------|----------------------------|-------------------------|--------------------------|-------|---------------|------------------|
| /01/2024 09:00                                       |    |               |               |                                        | Draft                      |                         |                          |       |               |                  |
| Services                                             |    | Components    | Add All 🔊     | Claim                                  |                            |                         |                          |       | + -           | Delete 🗎 🛛 S     |
| 24 Hour BPM Service<br>3 components                  | ×  |               |               | Minor Surgery Serv<br>a. Excisions ()  | vice                       |                         |                          |       |               | + – Remo         |
| Clinical Waste Reimbursement Service<br>2 components | ×  |               |               | Activity Window<br>2023-2024 - Quarter |                            |                         | Tariff<br>85.00 Per Unit | Units |               | Estimate<br>£0.0 |
|                                                      | ×  |               |               | Supporting Attach                      | df, doc*, xls*, od*, csv   |                         |                          |       |               | Add Attachme     |
| e components                                         |    |               |               | 1                                      | upporting attachments that | contain Patient Identif | able Data (PID)          |       |               |                  |
| Minor Surgery Service   4 components                 | 1  |               |               | Attachments:                           |                            |                         | No Files Attached        |       |               |                  |

9. To process your next claim, follow the exact same steps from step 2 above.

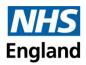

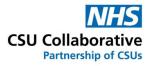

Remember, if you haven't undertaken any components you MUST enter a zero – this will make the claim complete. If any Units boxes have been left blank, you will see the below messages when you attempt to submit the claim.

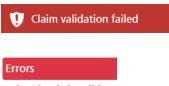

Unit value is invalid

#### **Help and Support**

The CQRS Service Desk are here for you. If you have any queries, please contact us using the contact details below:

Telephone: 0330 124 4039 Email: <u>support@cqrs.co.uk</u>

**Useful Training Resources** 

New User Interface Guide for Service Providers: Click here

New User Interface FAQ Document: Click here

Video Tutorial: Click here